## **Bsp2: Versandart am Logistik-Arbeitsplatz ändern (Feldwerteingabe mittels Schaltfläche)**

Versand & Logistik XL

## Beispiel: Schaltfläche zum Ändern der Versandart am Logistik-Arbeitsplatz

## **Erstellen der Regel**

Über PARAMETER - LOGISITK - REGELN FÜR LOGISTIK-ARBEITSPLÄTZE ist eine neue Regel mit der Auswertungsposition: "**Zielvorgang: Eigene Abläufe (Funktionen)**" zu erfassen.

Als Anweisung ist die Anweisungsart: "**Feldwerteingabe**" zu wählen. Für die Zuweisung ist "**Versandart [VdsArt]**" zu wählen.

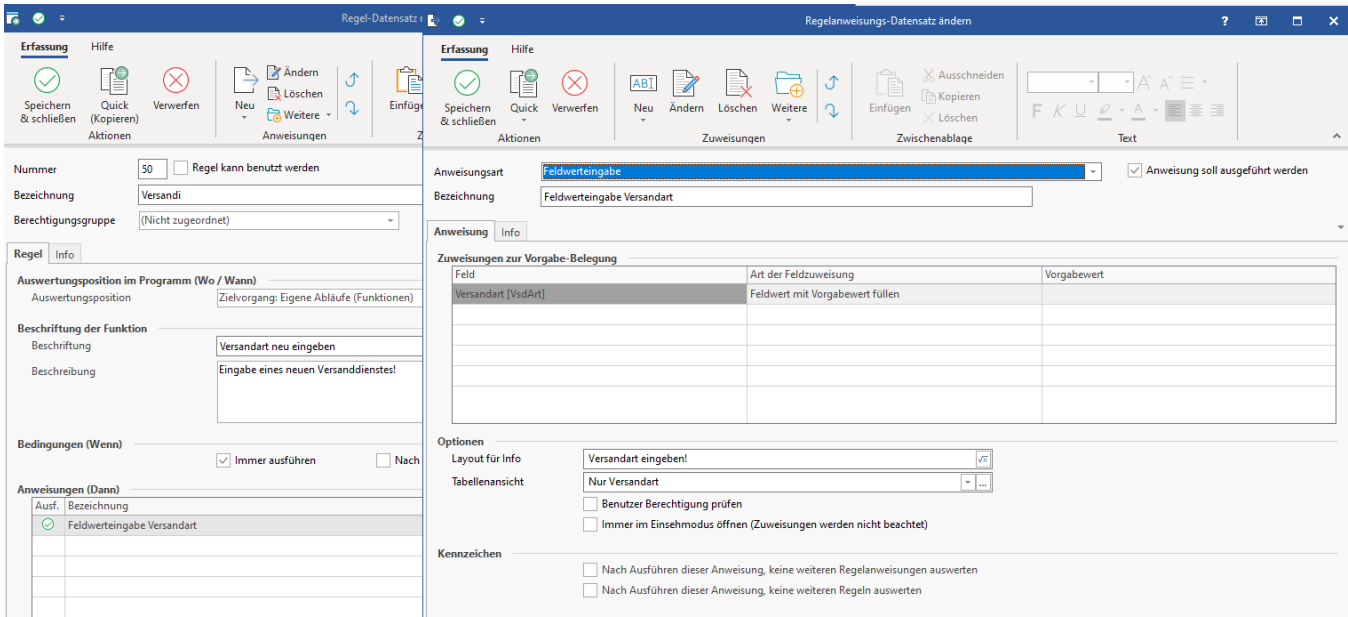

Unter "Optionen" lässt sich als "Layout für die Info" z. B. ein einfacher Text erfassen wie "Versandart eingeben!".

Für die Tabellenansicht bietet sich eine Neuanlage an, die wir an dieser Stelle in fünf Schritte unterteilen:

- 1. Wählen Sie den Tabellenansicht-Gestalter über die Schaltfläche mit den "..." drei Punkten
- 2. Legen Sie über die Schaltfläche: NEU eine Tabellenansicht an
- 3. Benennen Sie diese Tabellenansicht, markieren Sie diese und wählen Sie im Anschluss die Schaltfläche: GESTALTEN
- 4. Alle nicht benötigten Felder der Tabelle können Sie über die Schaltfläche: ALLES LÖSCHEN direkt entfernen
- 5. Im Suchfeld für Tabellenfelder suchen Sie bitte nach "Versand" und ziehen Sie das Feld "Versandart [VdsArt]" nach links in die Tabellenansicht

Speichern und schließen Sie nun alle Angaben!

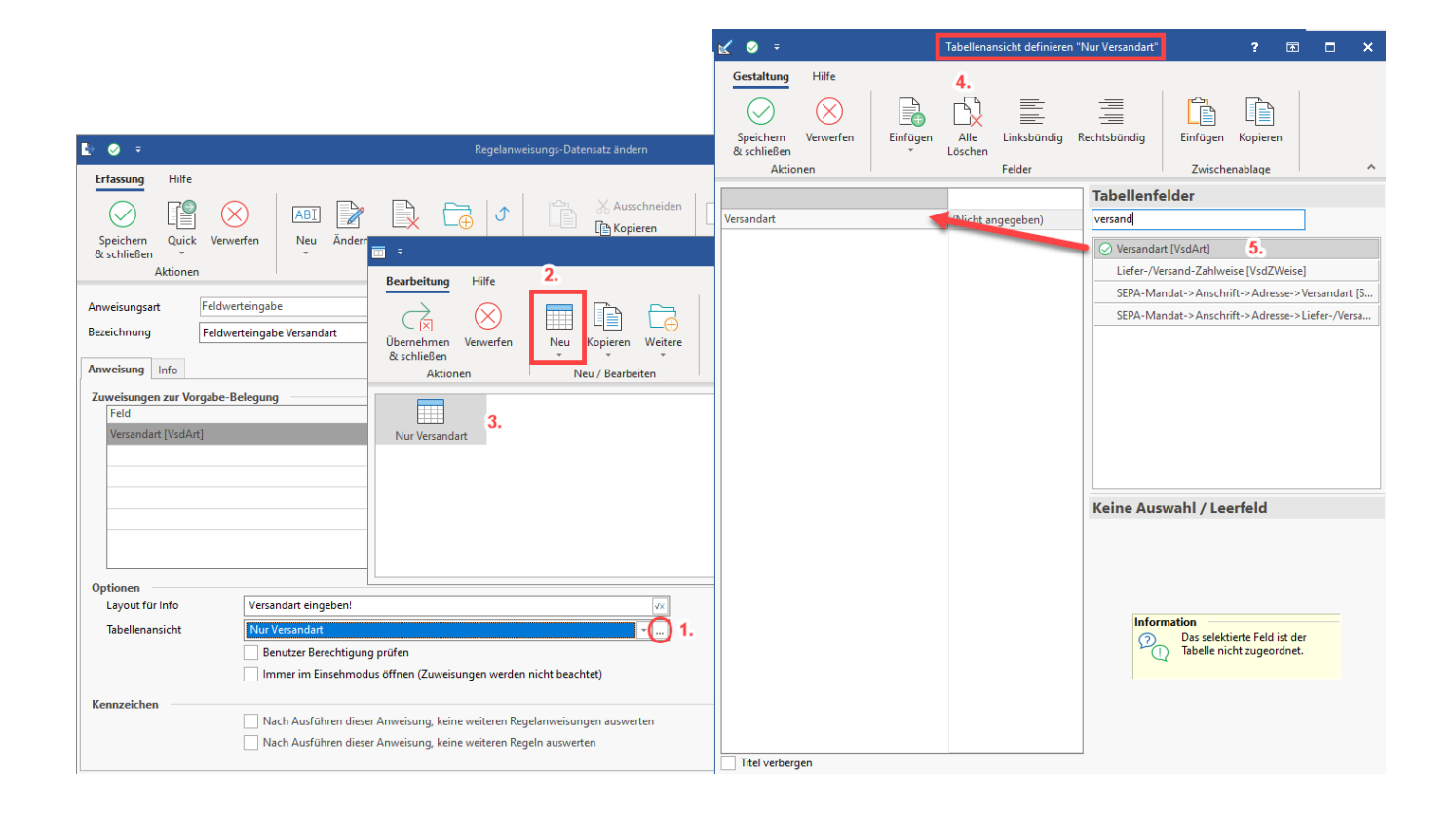

## **Funktion am Logistik-Arbeitsplatz**

Wechseln Sie nun über VERKAUF - LOGISTIK auf das Register mit Ihrem Arbeitsplatz. Bei der Übernahme der Positionen lässt sich nun über die von Ihnen gestaltete eigene Funktion mittels Schaltfläche eine Feldwerteingabe für die Versandart erwirken.

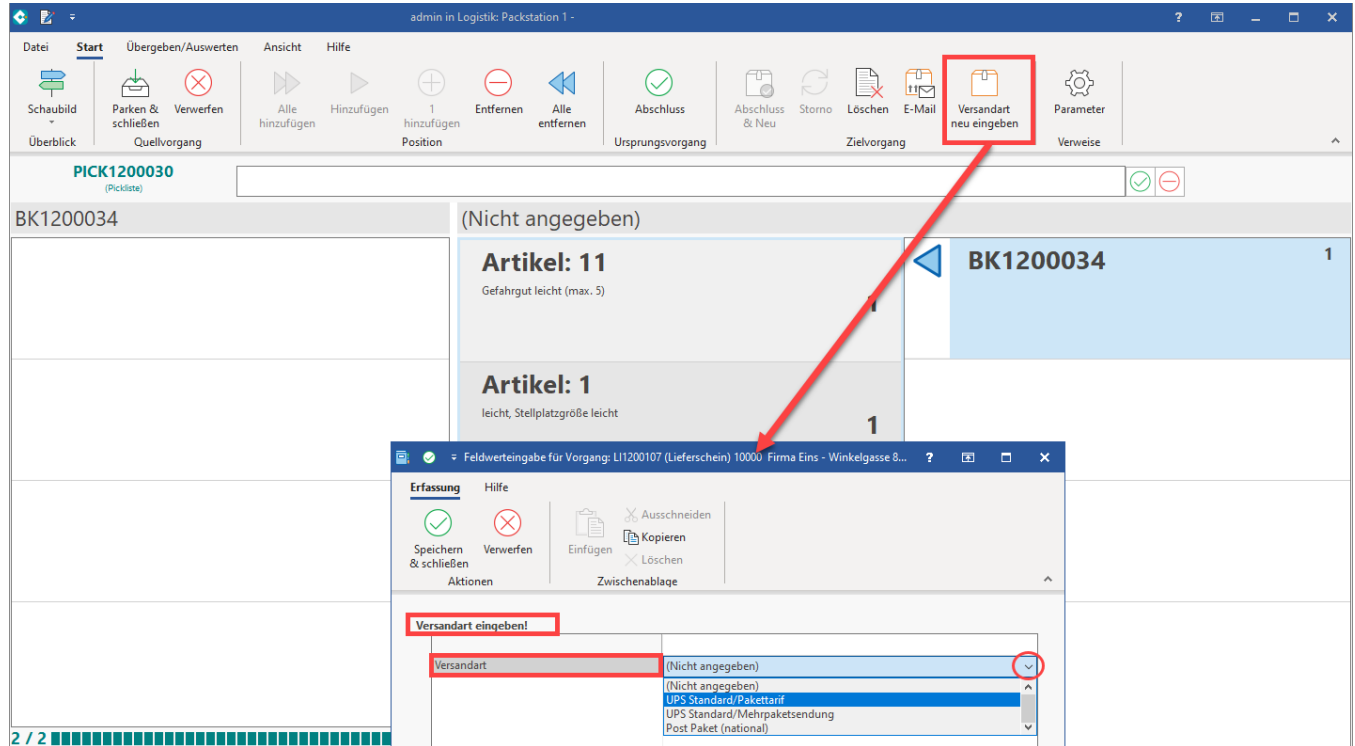

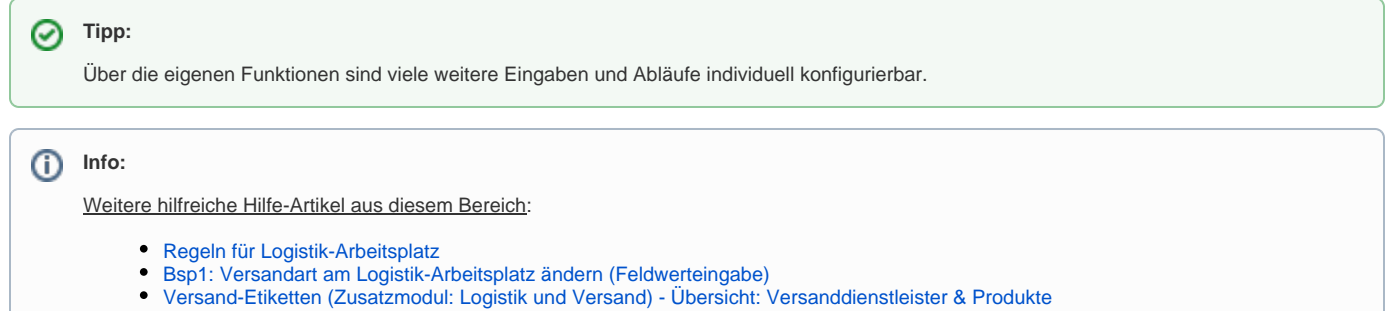